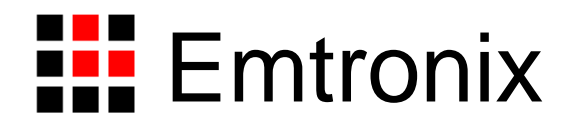

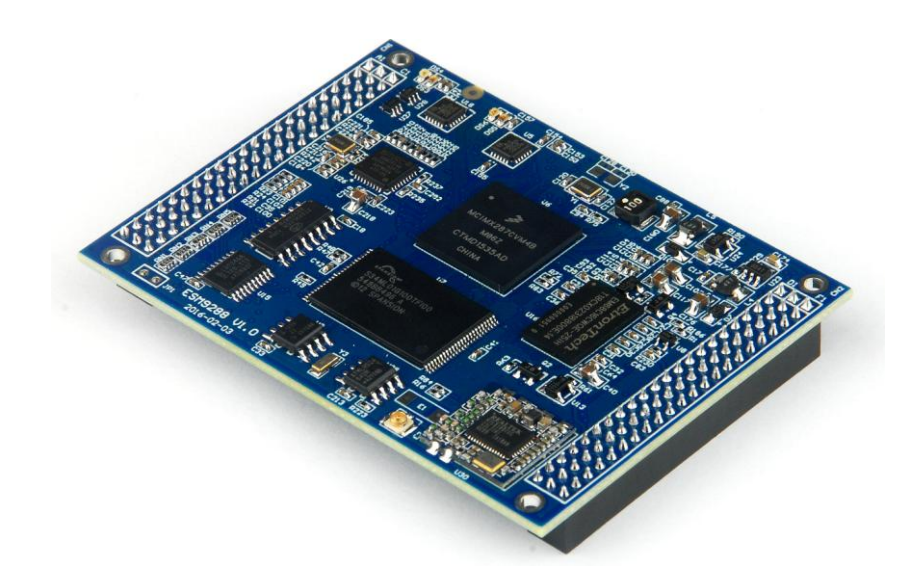

# **ESMARC 928x** 工控主板编程参考手册

感谢您购买英创信息技术有限公司的产品: ESMARC 928x 系列工控主板。

本手册详细介绍了 ESM928xx 各个接口功能的使用方法,为了兼顾 Linux 和 WinCE6.0 两种操作系统平台, 所涉及的范例代码均采用 C/C++编写。客户可从资料光盘找到其他编程语言(如 C#)的范例代码。此外, 英创公司针对主板和评估底板的硬件使用,编写有《ESM928x 工控主板数据手册》和《ESMARC 通用评估底 板手册》。这三个手册可相互参考。

用户还可以访问英创公司网站或直接与英创公司联系以获得 ESM928x 的其他相关资料。英创信息技术 有限公司联系方式如下:

地址:成都市高新区高朋大道 5 号博士创业园 B 座 407# 邮编:610041 联系电话: 028-86180660 传真: 028-85141028 网址: [http://www.emtronix.com](http://www.emtronix.com/) 电子邮件: [support@emtronix.com](mailto:support@emtronix.com)

注意:本手册的相关技术内容将会不断的完善,请客户适时从公司网站下载最新版本的数据手册,恕不另 行通知。

## **1**、**WDT** 看门狗定时器

ESM928x 直接使用了芯片内部的独立看门狗定时器,系统启动后设置看门狗的超时时间为 16 秒。 ESM928x 的看门狗驱动程序是基于 CPU 内部的 WDT 硬件单元而设计的, WDT 超时时间为 16 秒, 当 WDT 发生超时时,将产生硬件的复位信号,复位 ESM928x,与上电复位的效果完全一样。

ESM928x 为应用程序设计了专门的 WDT 驱动程序,应用程序可通过打开 WDT 设备文件来接管系统对 看门狗的操作。应用程序接管看门狗后,需按一定的时间隔对看门狗进行刷新操作。

#### **1.1 Linux** 平台下 **WDT** 的应用

Linux 下 WDT 的设备节点名称为"/dev/watchdog", 用户程序可通过 open 该设备节点来接管看门狗, "/dev/watchdog"一旦打开,Linux 内核将不再进行 WDT 刷新操作,应用程序可通过 ioctl 命令来执行对 WDT 的刷新操作, WDT 相应的 ioctl 命令定义在 ESM928x\_drivers.h 中:

#define WATCHDOG\_IOCTL\_BASE 'W'

#define WDIOC\_KEEPALIVE \_IOR(WATCHDOG\_IOCTL\_BASE, 5, int)

应用程序打开 WDT 设备文件的代码为:

fd = open("/dev/watchdog", O\_RDONLY);

应用程序进行 WDT 刷新操作的代码为:

rc = ioctl(fd, WDIOC\_KEEPALIVE, 0);

一般来讲,应用程序应在 30 秒内进行一次 WDT 刷新操作,以保证系统的正常运行。进行刷新操作的 代码,应放在应用程序的管理线程循环中,以确保应用程序不会处于无意义运行,而 WDT 又不起作用。

### **1.2 CE** 平台下 **WDT** 的应用

通过标准的文件操作函数操作 WDT,参考代码如下:

#### //打开看门狗设备"WDT1:"

```
hWDT = CreateFile( 
    _T("WDT1:"), 
    GENERIC_READ|GENERIC_WRITE,
    FILE_SHARE_READ|FILE_SHARE_WRITE,
    NULL,
    OPEN_EXISTING, 
    FILE_FLAG_RANDOM_ACCESS,
    NULL);
if( hWDT==INVALID_HANDLE_VALUE )
{
    printf("Open WDT device fail!\n");
    return -1;
}
//得到喂狗周期
```
bRet = ReadFile( hWDT, &dwWDTPeriod, sizeof(DWORD), &dwLen, NULL );

#### //应用程序喂狗

WriteFile( hWDT, &dwWDTPeriod, sizeof(DWORD), &dwLen, NULL );

完整参考代码: 开发光盘\Software\C 例程\ESM928x\_WatchDog

# **2**、**RTC** 实时时钟

ESM928x 的实时时钟驱动是标准的 RTC 接口方式。

## **2.1 Linux** 平台下 **RTC** 的应用

Linux 下 RTC 的设备节点名称为"/dev/rtc0", 用户程序可通过 open 该设备节点来读取或设置实时时钟。 ESM928x 对 RTC 实时时钟进行操作可以按照 Linux 标准方法进行相关的 ioctl 命令操作, 相关的定义在 linux/rtc.h 文件下。参考代码如下:

**#include** <stdio.h> **#include** <stdlib.h> **#include** <string.h> **#include** <fcntl.h> **#include** <unistd.h> **#include** <time.h> **#include** <sys/ioctl.h> **#include** <linux/rtc.h> **#include** <linux/ioctl.h>

```
int main( int argc,char* argv[] )
```
{

time\_t t1; **int** ret; struct rtc\_time rtc\_tm; **int** rtc\_fd; **int** i1;

```
printf("====== RTC Test ====\n");
```

```
// 解析命令行参数:年-月-日 时:分:秒
if( \text{argc} > 1 ){
    sscanf( argv[1], "%d-%d-%d", &rtc_tm.tm_year, &rtc_tm.tm_mon, 
              &rtc_tm.tm_mday );
}
else
{
    rtc_tm.tm_mday = 7;
    rtc tm.htm mon = 11;
    rtc tm.htm year = 2012;
}
if( \text{argc} > 2 )
```

```
{
     sscanf( argv[2], "%d:%d:%d", &rtc_tm.tm_hour, &rtc_tm.tm_min, 
          &rtc_tm.tm_sec );
}
else
{
     rtc_tm.tm_hour = 15;
     rtc_tm.tm_min = 20;
     rtc_tm.tm\_sec = 0;}
rtc_fd = open("/dev/rtc0", O_RDWR, 0);
if (rtc_f = -1)
{
     printf("/dev/rtc0 open error\n\n");
     return -1;
}
if( \text{argc} > 2 ){
          rtc_tm.tm_mon = rtc_tm.tm_mon - 1;
          rtc_tm.tm_year = rtc_tm.tm_year - 1900;
          /* Set the system time/date */
          t1 = timelocal( (tm*)&rtc_tm );
          stime( &t1 );
          /* Set the RTC time/date */
          ret = ioctl(rtc_fd, RTC_SET_TIME, &rtc_tm);
          if (ret == -1)
          {
               printf("rtc ioctl RTC_SET_TIME error\r\n");
          }
          sleep( 1 );
}
//show RTC message
for(i1 = 0; ; i1++)
{
     ret = ioctl(rtc_fd, RTC_RD_TIME, &rtc_tm);
     if( ret < 0)
     {
          printf<sup>("RTC_RD_TIME failed %d", ret);</sup>
```
**break**; } **printf**("RTC:%d.%d.%d-%d:%d:%d\n", rtc\_tm.tm\_year + 1900, rtc\_tm.tm\_mon + 1, rtc\_tm.tm\_mday, rtc\_tm.tm\_hour, rtc\_tm.tm\_min, rtc\_tm.tm\_sec ); **sleep**(1); } **close**(rtc\_fd); **return** 0; 在配套的光盘资料中有一个相应的测试程序 test\_rtc.c 供客户参考。

# **2.2 CE** 平台下 **RTC** 的应用

}

通过标准的 Windows API 操作系统 RTC。通过 SetLocalTime()设置系统时间, 使用 GetLocalTime() 获取当 前系统时间。

# **3**、**USB** 接口

ESM928x 可提供 4 个 USB 端口:3 路高速主控接口,和一个 USB OTG 接口。ESM928x 的 USB 主控接口 可直接与标准 U 盘相连。

在调试模式下,ESM928x 启动完成后会自动把 U 盘中的系统配置文件 userinfo.txt 拷贝到系统中,并按 照 userinfo.txt 设置 IP 等参数;

在运行模式下,ESM928x 启动完成后,会根据系统中已经有的系统配置文件 userinfo.txt 来设置 IP 等参 数,然后启动用户的应用程序。

在 CE 平台下 USB 主控口也可支持标准的键盘、鼠标等设备。ESM928x 的 USB OTG 接口,即可作为 USB 主控接口使用, 也可作为 USB 设备接口使用。作为 USB 设备接口的一个典型应用, 就是支持 Microsoft 的 ActiveSync 传输协议,用户可利用它方便的实现对 ESM928x 文件的管理, 也可以利用 ActiveSync 来调试应用 程序。另外 ActiveSync 还把 USB 设备口映射成串口, 占用串口逻辑号 COM1, 所以 ESM928x 真正的物理串 口对应的逻辑编号从 COM2 开始。主控 USB 的供电电路很简单,布置在 ESM928x 的评估底板上, 客户在设 计自己的应用底板时,可参考该电路。

# **4**、**GPIO** 通用数字 **IO**

ESM928x 的 32 位 GPIO0 - GPIO31 均为可独立方向可设置的通用数字 IO, 所有 GPIO 的上电初始状态均 为输入状态带上拉电阻。GPIO 与其它接口复用列表:

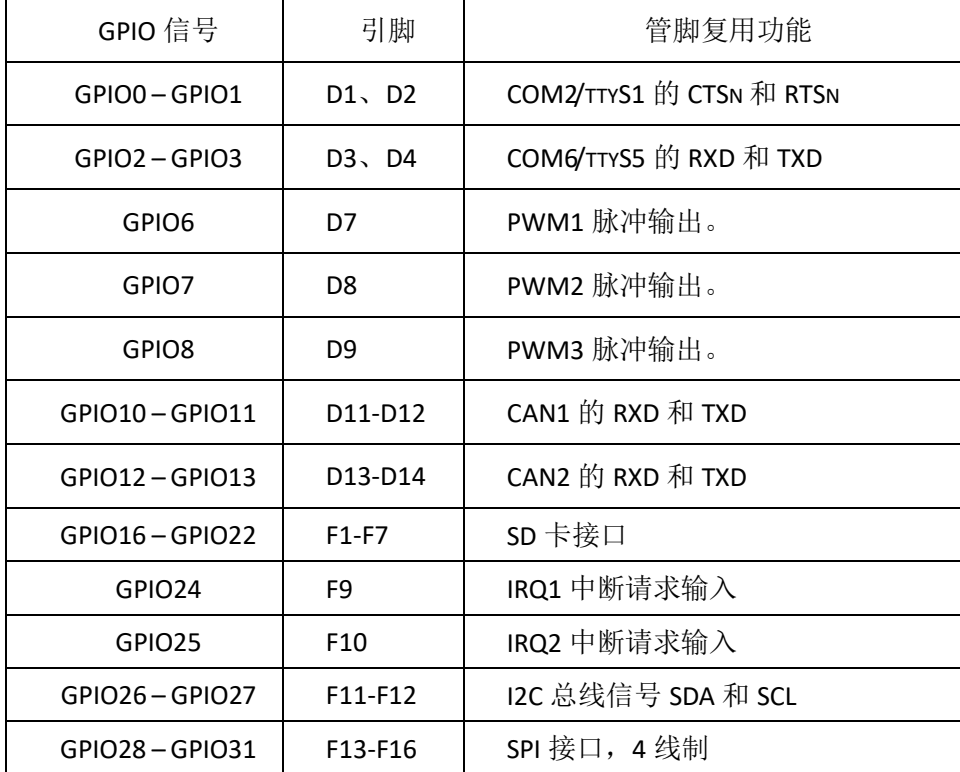

在系统启动后的初始状态,所有的 GPIO 都是有效的,一旦应用程序打开某个接口的设备文件,则对应 的 GPIO 功能将被禁止。注意:即使应用程序关闭了设备文件,对应的 GPIO 功能同样是被禁止的。因为在嵌 入式系统中,不可能存在一条管脚动态复用的情况。

## **4.1 Linux** 平台下 **GPIO** 的应用

Linux 应用程序若希望操作 GPIO,首先需要打开 GPIO 的设备文件:

 $fd = open("/dev/ESM928x\_gpio", O. RDWR);$ 

对 GPIO 的操作可归为 5 种基本操作如下:

- 1、GPIO 输出使能: 在任何时候 GPIO 的输入功能都是有效的。当执行了该项操作后, 对应的 GPIO 位 就为数字输出了,而应用程序仍然可以读取当前管脚的状态
- 2、GPIO 输出禁止: 执行该操作后, 对应 GPIO 只能作为数字输入管脚使用了
- 3、GPIO 输出置位: 执行该操作后, 对应的 GPIO 输出高电平
- 4、GPIO 输出清零: 执行该操作后, 对应的 GPIO 输出低电平
- 5、读取 GPIO 状态: 执行该操作后, 返回参数的 32 位分别对应各位 GPIO 当前管脚的电平状态

ESM928x 的 GPIO 驱动程序为上述 5 种功能设置了对应的命令参数, 定义如下:

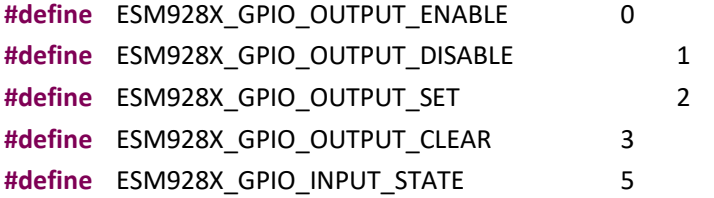

然后根据 ESM928x\_drivers.h 中所列的上述命令参数, 利用 write() read()函数来实现对于 GPIO 的操作。

```
struct double_pars
{
    unsigned int par1;
    unsigned int par2;
```
};

其中 par1 用于定义命令参数, par2 用于定义需要操作的 GPIO 位, 32 位 bit 分别对应 GPIO0-GPIO31,

对任意位 GPIO 设置命令, 参数中对应 bit 位置 1 才有效, 否则无效。

```
具体操作 GPIO 的典型代码为:
```

```
int GPIO_OutEnable(int fd, unsigned int dwEnBits)
{
      int rc;
      struct double_pars dpars;
      dpars.par1 = ESM928X_GPIO_OUTPUT_ENABLE; // 0dpars.par2 = dwEnBits;
      rc = write(fd, &dpars, sizeof(struct double_pars));
      return rc;
}
int GPIO_PinState(int fd, unsigned int* pPinState)
{
      int rc;
      struct double pars dpars;
      dpars.par1 = ESM928X_GPIO_INPUT_STATE; // 5
```

```
dpars.par2 = *pPinState;
       rc = read(fd, &dpars, sizeof(struct double_pars));
       if(!rc)
       {
             *pPinState = dpars.par2;
       }
       return rc;
}
```
在上述操作中, 对参数中 par2 没有置位的 GPIO, 其状态保持不变。由于 ESM928x 的部分 GPIO 管脚还 复用了其他功能,如串口等。这样即使启动串口功能,驱动程序仍然可以操作其他 GPIO,而不会影响串口 的功能。

## **4.2 CE** 平台下 **GPIO** 的应用

ESM928x 板上已固化了面向 GPIO 的 WinCE 标准驱动程序,应用程序打开文件名为"PIO1:"的文件对象, 通过标准的 ReadFile(…)和 WriteFile(…)函数进行 GPI 操作。为了方便用户使用,我们对操作 GPIO 的函 数做了进一步封装,导出如下几个简洁易用的 API 函数。

```
// 功能描述:打开GPIO设备
// 输入参考:lpDevName 打开的设备名称,这里必须为_T("PIO1:")
// 返回值: = INVALID_HANDLE_VALUE,打开设备失败
HANDLE OpenGPIO( LPCWSTR lpDevName );
// 功能描述:将GPIO设置为输出状态
// 输入参数: hGpio 设备句柄
// dwEnBits 其-31位对应于GPIO0-GPIO31,其中为的位对应的GPIO会被设置为输出状态
// 返回值:= TURE 操作成功
BOOL GPIO_OutEnable( HANDLE hGpio, UINT32 dwEnBits);
// 功能描述: 将GPIO设置为输入状态
// 输入参数: hGpio 设备句柄
// dwDisBits 其-31位对应于GPIO0-GPIO31,其中为的位对应的GPIO会被设置为输入状态
// 返回值:= TURE 操作成功
BOOL GPIO OutDisable( HANDLE hGpio, UINT32 dwDisBits);
```

```
// 功能描述: 设置GPIO输出高电平
// 输入参数: hGpio 设备句柄
// dwSetBits 其-31位对应于GPIO0-GPIO31,其中为的位对应的GPIO会被设置为高电平
// 返回值:= TURE 操作成功
BOOL GPIO_OutSet( HANDLE hGpio, UINT32 dwSetBits);
```
// 功能描述: 设置GPIO输出低电平 // 输入参数: hGpio 设备句柄 // dwClearBits 其-31位对应于GPIO0-GPIO31,其中为的位对应的GPIO会被设置为低电平 // 返回值:= TURE 操作成功 BOOL GPIO\_OutClear( HANDLE hGpio, UINT32 dwClearBits);

// 功能描述: 读取GPIO的电平状态 // 输入输出参数:pPinState // 输入时:其-31位对应于GPIO0-GPIO31,将读取其中为的位对应的GPIO电平状态 // 输出时:返回GPIO的电平状态 // 返回值:= TURE 操作成功 BOOL GPIO\_PinState( HANDLE hGpio, UINT32\* pPinState);

// 功能描述:关闭GPIO设备

BOOL CloseGPIO( HANDLE hGpio );

完整参考代码:开发光盘\Software\C 例程\ESM928x\_GPIO

# **5**、**UART** 异步串口

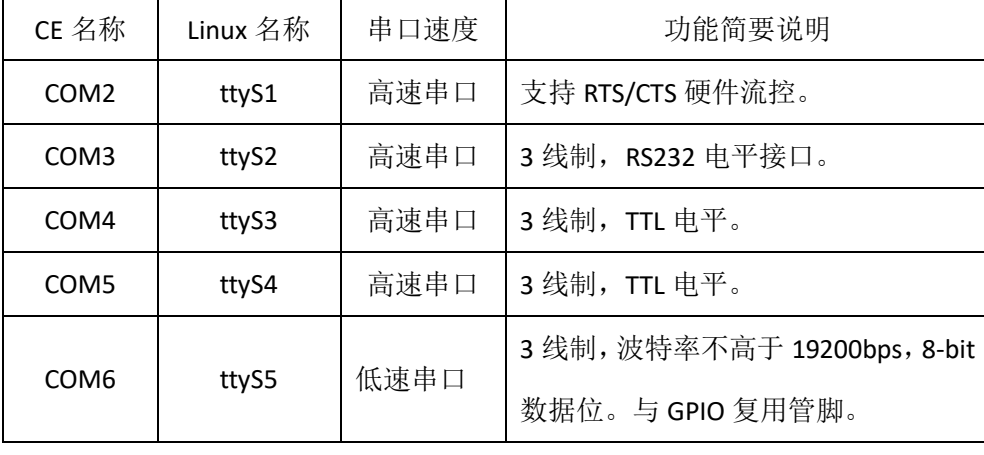

ESM928x 物理上有 5 个串口, 列表如下:

COM2 口的 CTS/RTS 分别与 GPIO0/GPIO1 复用,串口 COM6 与 GPIO2 – 3 复用管脚,其余的串口具有独 立使用的信号管脚, ESM928x 的这种设计主要是充分发挥其多串口的功能。此外 ESM928x 板上还保留了调 试串口的引出插针。调试串口的波特率固定为 115200bps, 帧格式则为 8-N-1, 主要用于系统输出相关信息, 以便于系统的维护,用户原则上可以不关心它。

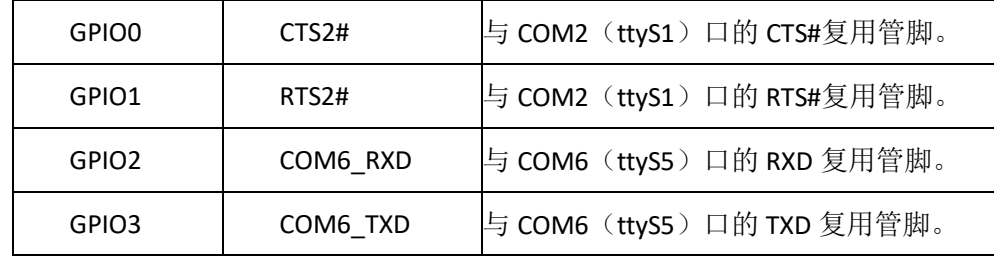

ESM928x 的 5 个串口均为高速串口,最高波特率可达 3Mbps。ESM928x 在 RS485 驱动方面,除了可以 采用 TXD 自动控制数据收发方向切换(具体电路请参考 ESM928x 开发评估底板电路原理图)外,还可选择 一位 GPIO 作为 RTS, 实现硬件方向控制。

#### **5.1 Linux** 平台下串口的应用

每个串口都有独立的中断模式,使得多个串口能够同时实时进行数据收发。各个串口的驱动已经包含 在 Linux 操作系统的内核中,ESM928x 在 Linux 系统启动完成时,各个串口已作为字符设备完成了注册加载, 用户的应用程序可以以操作文件的方式对串口进行读写,从而实现数据收发的功能。

在 Linux 中, 所有的设备文件都位于"/dev"目录下, ESM928x 上 5 路串口所对应的设备名依次为: "/dev/ttyS1"、"/dev/ttyS2"、"/dev/ttyS3"、"/dev/ttyS4"、"/dev/ttyS5"。

在Linux下操作设备的方式和操作文件的方式是一样的,调用open( )打开设备文件,再调用read( )、write( ) 对串口进行数据读写操作。这里需要注意的是打开串口除了设置普通的读写之外,还需要设置 O\_NOCTTY 和 O\_NDLEAY, 以避免该串口成为一个控制终端, 有可能会影响到用户的进程。如:

sprintf( portname, "/dev/ttyS%d", PortNo); //PortNo为串口端口号, 从1开始

m\_fd = open( portname,O\_RDWR | O\_NOCTTY | O\_NONBLOCK);

作为串口通讯还需要一些通讯参数的配置,包括波特率、数据位、停止位、校验位等参数。在实际的 操作中,主要是通过设置 struct termios 结构体的各个成员值来实现,一般会用到的函数包括:

tcgetattr( ) ; tcflush( ); cfsetispeed( ); cfsetospeed( ); tcsetattr( );

在进行 RS485 通讯时, 如果需要设置 RTS 控制模式, 可以采用调用 ioctl 命令来激活一位 GPIO 作为 RTS 方向控制。

#define ESM928x\_IOCTL\_SET\_RTS\_PIN lOW('T', 0x32, int) //config GPIO pin for RTS unsigned int gpio = GPIO12; res = ioctl( m\_fd, ESM928x\_IOCTL\_SET\_RTS\_PIN, (unsigned long)&gpio );

#### **5.2 CE** 平台下串口的应用

在应用软件方面,需要主要代码如下:

#### 打开串口设备文件

HANDLE hSer;

hSer = CreateFile(\_T("COM5:"),  $\frac{1}{2}$  // name of device GENERIC\_READ|GENERIC\_WRITE, // desired access FILE\_SHARE\_READ|FILE\_SHARE\_WRITE, // sharing mode NULL,  $\sqrt{ }$  security attributes (ignored) OPEN\_EXISTING,  $\frac{1}{2}$  creation disposition FILE\_FLAG\_RANDOM\_ACCESS, // flags/attributes

NULL); // template file (ignored)

```
设置一位 GPIO 作为 RTS 
DWORD dwRtsGpioPin = GPIO26; 1/\text{\&}择 GPIO26 作为 RTS
If (!DeviceIoControl (hSer,
                   IOCTL_SET_UART_RTS_PIN,
                   & dwRtsGpioPin, sizeof(DWORD), 
                   NULL, 0,
                   NULL, NULL))
{
   // 出错处理。。。
}
设置串口 RTS 控制模式
    DCB SerDCB;
    SerDCB.DCBlength = sizeof(DCB);
    GetCommState(hSer, &SerDCB);        // 从驱动读取当前DCB
    SerDCB.fRtsControl = RTS_CONTROL_TOGGLE; // 使能 RTS 控制
    SetCommState(hSer, &SerDCB );            // 再设置回驱动
```
高速串口中,只有 COM2 配置有 RTS/CTS 硬件握手功能,而其他都是常规的三线制串口。由于 RTS/CTS 硬件握手功能的应用并不是很多,同时考虑充分利用 GPIO 的功能,在打开"COM2:"时,RTS/CTS 硬件握手功 能并没有激活,而对应管脚 GPIO0、GPIO1 继续保持为 GPIO 状态。应用程序需通过设置才能激活 RTS/CTS 硬件握手功能:

```
激活串口 RTS/CTS 硬件握手功能
```
DCB SerDCB;

SerDCB.DCBlength = sizeof(DCB); GetCommState(hSer, &SerDCB); // 从驱动读取当前DCB SerDCB.fRtsControl = RTS\_CONTROL\_HANDSHAKE; SetCommState(hSer, &SerDCB); // 再设置回驱动

## **6**、**I2C** 接口

ESM928x 的 I2C 接口为 2 线制标准 I2C 接口, 信号电平为 3.3V 的 TTL 电平 (LVCMOS), 最高传输波特率 为 400kbps。在使用 I2C 接口时, 应对 SCL 和 SDA 两个信号线均加 10K 的上拉电阻, 在高波特率的情况下, 上拉电阻是必须的。其中 SDA 信号线与 GPIO26 复用管脚, SCL 信号线与 GPIO27 复用管脚, 应用程序中一 旦将 GPIO26 GPIO27 作为 i2c 的应用, 就不能再作为 GPIO 进行使用了。

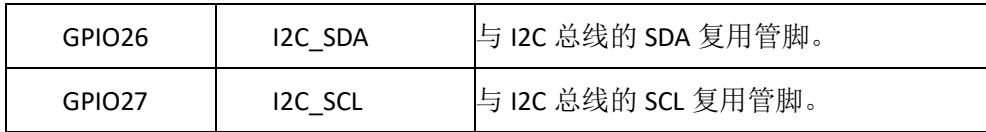

## **6.1 Linux** 平台下 **I 2 C** 接口的应用

Linux 应用程序若希望操作 I2C, 首先需要打开 I2C 的设备文件:

```
fd = open("/dev/izc-0", O_RDWR);
```
然后可以按照 Linux 标准方法进行相关的 ioctl 命令操作,相关的定义在 linux/i2c.h linux/i2c-dev.h 文件下。

打开 i2c 设备文件:

```
// open driver of i2c
```
fd = **open**("/dev/i2c-0",O\_RDWR);

读写数据的操作采用 i2c-dev.h 文件中定义的数据结构:

```
/* This is the structure as used in the I2C_RDWR ioctl call */struct i2c_rdwr_ioctl_data {
     struct i2c_msg *msgs; /* pointers to i2c_msgs */
     u32 nmsgs; /* number of i2c msgs */
};
部分代码如下:
bool I2CWrite( int fd, pI2CParameter pI2CPar)
{
     struct i2c_rdwr_ioctl_data i2c_data;
     int rc;
     /*i2c_data.nmsgs配置为1*/
     i2c data.nmsgs = 1;
```

```
i2c_data.msgs = (struct i2c_msg*)malloc(i2c_data.nmsgs*sizeof(struct i2c_msg));
if( !i2c_data.msgs )
```

```
return -1;
i2c_data.msgs[0].buf = (unsigned char* )malloc ( pI2CPar->iDLen + 1 );
//write data to i2c-dev
(i2c_data.msgs[0]).len = pI2CPar->iDLen + 1;    // 写入目标的地址和数据
(i2c_data.msgs[0]).addr = pI2CPar->SlaveAddr; \frac{1}{4} 设备地址
(i2c\_data.msgs[0]).flags= 0; // write
(i2c_data.msgs[0]).buf[0]= pI2CPar->RegAddr & 0xff;// 写入目标的地址
memcpy( &((i2c_data.msgs[0]).buf[1]), pI2CPar->pDataBuff, pI2CPar->iDLen );
rc=ioctl( fd, I2C_RDWR,(unsigned long)&i2c_data );
if( rc<0 )
{
    perror("ioctl(write)");
}
free( i2c_data.msgs[0].buf );
free( i2c_data.msgs );
if(<math>c < 0</math>)return false;
return true;
```

```
}
```
在配套的光盘资料中有一个相应的测试程序 test i2c.c 供客户参考。

利用 i2c 接口我们提供了 8×8 键盘扩展模块 ETA202, 以及 IO 扩展模块 ETA715, 配套的资料中均有这两 个模块的测试程序:

test\_eta202

test\_eta715

## **6.2** CE 平台下 I<sup>2</sup>C 接口的应用

ESM928x 板上已固化了面向 I2C 接口的 WinCE 标准驱动程序,应用程序打开文件名为"I2C1:"的文件对象, 通过标准的 ReadFile (...) 和 WriteFile (...) 函数进行 I<sup>2</sup>C 数据传输。

为了方便使用, 我们将操作 I2C 的标准流式文件操作函数做了一次封装, 导出 2 个更为简洁易用的 I2C 初始化的 API 函数。

```
// 功能描述:打开I2C设备
// 输入参数: lpDevName 打开的设备名称, 这里必须为 T("I2C1:")
// 返回值:返回 I2C 设备句柄
HANDLE I2C_Open( LPCWSTR lpDevName );
```
// 功能描述:关闭I2C设备 BOOL I2C\_Close( HANDLE hI2C);

完整参考代码: 开发光盘\Software\C 例程\ESM928x\_I2C

# **7**、**SPI** 同步串口

ESM928x 的 SPI 接口为 4 线制标准 SPI 接口, 信号电平为 3.3V 的 TTL 电平 (LVCMOS), 最高传输波特率 为 12Mbps。主要应用于设备内部各功能单元之间的短距离高速传输。

ESM928x 提供的 SPI 驱动支持 master 模式,该 SPI 接口为四线制 SPI, 包括: 时钟 CLK; 数据 MISO (master in, slave out); 数据 MOSI (master out, slave in); 片选 CS, SPI 管脚分别和 GPIO28- GPIO31 复用。

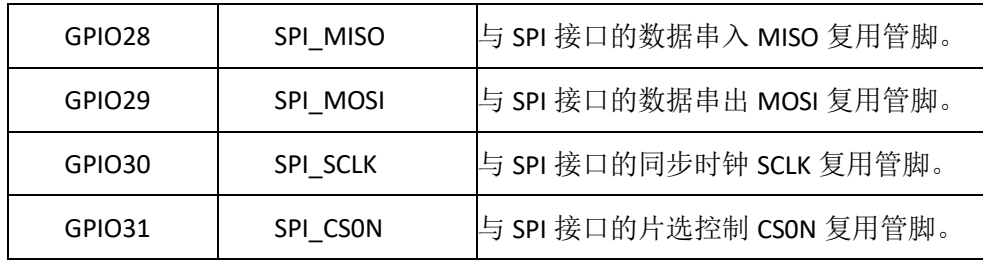

SPI 常用四种数据传输模式,主要差别在于: 输出串行同步时钟极性(CPOL)和相位(CPHA)可以进行 配置。如果 CPOL= 0, 串行同步时钟的空闲状态为低电平; 如果 CPOL= 1, 串行同步时钟的空闲状态为高电 平。如果 CPHA= 0,在串行同步时钟的前沿(上升或下降)数据被采样;如果 CPHA = 1, 在串行同步时钟的 后沿(上升或下降)数据被采样。对于 SPI 模式的定义如下表一:

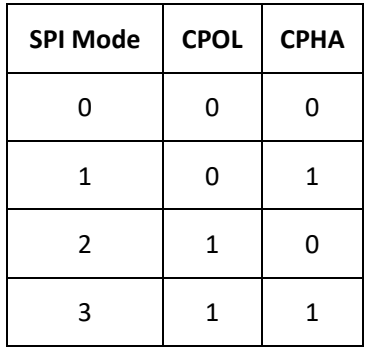

## **7.1 Linux** 平台下 **SPI** 接口的应用

ESM928x 在系统启动完成后,SPI 所对应的设备节点为:"/dev/spidev1.0"。

应用程序可以通过 read()、write()、ioctl()函数使用 spi-dev 驱动, 在 ESM928x 中 SPI 是全双工模式, 最 高波特率为 12Mbps, 所以选择调用 ioctl()函数进行数据通讯以及 SPI 通讯参数的设置。如:

static const char \*device = "/dev/spidev1.0"; static uint8 t mode = 3;

```
static uint8_t bits = 8;
static uint32_t speed = 1000000;
struct spi_ioc_transfer tr[2];
void transfer(int fd)
{
     int ret;
     int i1;
     printf( "transfer\n");
     tr[0].tx_buf = (unsigned long)tx;
     tr[0].rx_buf = (unsigned long)rx;
     tr[0].len = ARRAY SIZE(tx);
     tr[0].delay_usecs = delay;
     tr[0] speed hz = speed;tr[0].bits_per_word = bits;
     ret = ioctl(fd, SPI_IOC_MESSAGE(1), tr );
     if (ret < ARRAY_SIZE(tx) )
          pabort("can't send spi message");
     printf("ret=%d\n", ret);
     for( i1=0; i1 < iret; i1++ )
          printf("0x%.2X\n", rx[i1] );
}
int main( int argc, char *argv[] )
{
   int i, fd;
       int ret = 0;
        fd = open(device, O_RDWR);
       if (fd < 0)
          pabort("can't open device");
        // 设置 spi mode,其定义参见表一
       ret = ioctl(fd, SPI_IOC_WR_MODE, &mode);
       if (ret == -1)pabort("can't set spi mode");
  ret = ioctl(fd, SPI_IOC_RD_MODE, &mode);
      if (ret == -1)
          pabort("can't get spi mode");
```
// 设置数据bit位

```
ret = ioctl(fd, SPI_IOC_WR_BITS_PER_WORD, &bits);
if (ret == -1)pabort("can't set bits per word");
ret = ioctl(fd, SPI_IOC_RD_BITS_PER_WORD, &bits);
if (ret == -1)
   pabort("can't get bits per word");
```

```
// 设置SPI通讯波特率
```

```
ret = ioctl(fd, SPI_IOC_WR_MAX_SPEED_HZ, &speed);
if (ret == -1)
    pabort("can't set max speed hz");
```

```
ret = ioctl(fd, SPI_IOC_RD_MAX_SPEED_HZ, &speed);
if (ret == -1)pabort("can't get max speed hz");
```

```
printf("spi mode: %d\n", mode);
printf("bits per word: %d\n", bits);
printf("max speed: %d Hz (%d KHz)\n", speed, speed/1000);
```

```
transfer( fd );
```

```
close(fd);
```

```
}
```

```
光盘资料中有 spi 的测试代码。
```
## **7.2 CE** 平台下 **SPI** 接口的应用

ESM928x 板上已固化了面向 SPI 接口的 WinCE 标准驱动程序,应用程序只需要打开文件名为"SPI1:"的文 件对象,就可以通过标准的 ReadFile( ...)和 WriteFile( ...)函数进行 SPI 数据传输了。由于 SPI 通讯配置参 数繁多,所以 ESM928x 提供了封装后的 API 及数据结构进行数据传输和 SPI 的配置。

```
// SPI 配置用数据结构
typedef struct _CSPIInit
{
   unsigned char BitLength; // 数据位长
   int BandRate; // 波特率,最大24MHz
    BOOL bPhase; //SPI通讯时钟相位
   BOOL bPolarity; // SPI通讯时钟极性
} CSPIInit , *pSPIInit;
```
// 功能描述:打开SPI设备 // 输入参数:lpDevName 打开的设备名称,这里必须为\_T("SPI1:") // 返回值: 返回SPI设备句柄 HANDLE SPIOpen(LPCWSTR lpDevName);

// 功能描述:配置SPI传输参数 // 输入参数: hCSPI 打开的设备名称 // SPICfg SPI配置参数数据结构 // 返回值:=TRUE BOOL SPIConfig( HANDLE hCSPI, pSPIInit SPICfg );

// 功能描述:关闭SPI设备

BOOL SPIClose(HANDLE hCSPI);

完整参考代码:开发光盘\Software\ C 例程\ESM928x\_SPI

# **8**、**IRQ** 外部中断

ESM928x 共有 2 路外部中断输入 IRQ1 和 IRQ2,中断信号的上升沿有效,即触发中断。分别与 GPIO24 及 GPIO25 复用管脚。

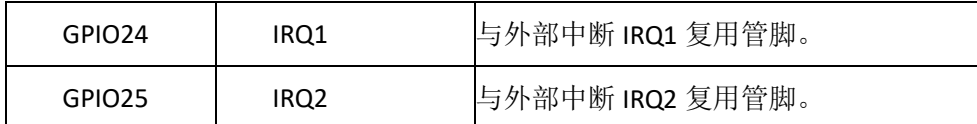

## **8.1 Linux** 平台下 **IRQ** 外部中断的应用

IRQ1 对应设备文件"/dev/ESM928x\_irq1", IRQ2 对应设备文件"/dev/ESM928x\_irq2"。 ESM928x 驱动程 序采用了 Linux 的异步通知的机制, 即外部中断信号一旦触发中断驱动程序, 驱动程序会主动向应用程序 发送 SIGIO 信号(该信号为 Linux 系统预定义的信号),这样应用程序就不需要查询设备的状态,只需要简 单响应 SIGIO 进行相关操作即可。在应用程序的相应函数中,可通过操作其他驱动程序的 API 函数来实现 对硬件的操作,如精简 ISA 驱动或 GPIO 驱动等。有关应用程序响应中断驱动程序发出的 SIGIO 的方法, Linux 操作系统已提供了成熟的方法,即通过在应用程序初始化阶段调用:

signal(SIGIO, ESM928x irq handler);

把响应函数 ESM928x irq handler(int signum)与 Linux 信号 SIGIO 绑定。应用程序对硬件中断的具体响 应操作代码则放在 ESM928x irq handler 函数中。此外 ESM928x 的中断驱动程序还在内部设置了一个中断 次数的计数器,应用程序可以通过 read()函数来读取计数值,读取后内部计数值自动清零。

以下范例程序是 GPIO0 产生一个正脉冲,GPIO0 信号连接到 IRQ1 上,利用 GPIO0 的上升沿触发中断。 在中断响应函数进行中断计数。相关的主要代码如下:

```
//接收到异步读信号后的动作
```

```
void ESM928x_irq_handler( int signum )
{
     nIrqCounter++;
     printf( "there is a IRQ!!!\n" );
}
int main(int argc, char** argv)
```
**int** i1, nNum:

```
www.emtronix.com 028-86180660
```
{

```
int irq_no, irq_fd;
int oflags;
unsigned int NumOfIrqs;
unsigned int SumNumOfIrqs;
char device[32];
int sec;
struct gpio_pulse gp;
printf("Test IRQ Async Signation on ESM928x\n");
irq no = 1;
nNum = 100;
if(</math>argc <math>> 1</math>){
    irq_no = atoi(argv[1]);
}
if( argc > 2 )
{
    nNum = atoi(argv[2]);
}
gp.fd = 0;gp.gpio = GPIO0;
gp.low_ms = 10;
gp.highms = 10;gp.number = nNum;
sec = nNum * (gp.low_ms + gp.high_ms) / 1000 + 5;i1 = ConfigGPIO( (void*)&gp );
printf( "Open GPIO %d\n", gp.gpio );
sprintf( device, "/dev/ESM928x irq%d", irq no );
irq_fd = open(device, O_RDWR, S_IRUSR | S_IWUSR);
if (irqfd < 0)
{
    printf<sup>'</sup>can not open /dev/ESM928x irq1 device file!\n");
    return -1;
}
printf( "Open %s sec:%d\n", device, sec );
 //启动信号驱动机制
 signal(SIGIO, ESM928x_irq_handler); // 让em9280_irq_handler()处理SIGIO信号
 fcntl(irq_fd, F_SETOWN, getpid( ) );
```
oflags = **fcntl**(irq\_fd, F\_GETFL);

```
fcntl(irq_fd, F_SETFL, oflags | FASYNC);
StartPulseThread( (void*)&gp );
nIrqCounter = 0;
SumNumOfIrqs = 0;
for(i1=0; i1<sec; i1++)
{
     sleep( 1 );
     read( irq_fd, (void*)&NumOfIrqs, sizeof(int) );
     SumNumOfIrqs += NumOfIrqs;
     printf("%d -- ISRcount = %d, SignalCount = %d\n", (i1 + 1), SumNumOfIrqs, 
nIrqCounter);
}
close(irq_fd);
printf("close file\n");
return 0;
```

```
}
```
在上面的程序中,通过中断驱动内部计数值 SumNumOfIrqs 与应用程序响应计数值 nIrqCounter 的比

较,可以判断中断是否有丢失。

具体代码可参见光盘资料。

## **8.2 CE** 平台下 **IRQ** 外部中断的应用

当应用程序打开 IRQ 驱动程序对应的设备文件"IRQ1:"- "IRQ2:"后,外部中断输入上升沿正脉冲,脉冲宽 度大于 50ns, 驱动程序将响应该下降沿中断, 并产生事件通知处于等待中的应用线程。典型代码包括:

```
打开 IRQ 文件
HANDLE hIrq;
hIrq = CreateFile(L"IRQ1:", 
        0,
        0,
        NULL,
        OPEN_EXISTING,
        FILE_FLAG_RANDOM_ACCESS,
        NULL);
```
等待 IRQ 时间子程序

```
DWORD WaitIRQEvent (HANDLE hIrq, DWORD dwTimeout)
{
   DWORD dwRet = 0;
If(! bRet = DeviceIoControl(hIrq, \frac{1}{2} // file handle to the driver
         IOCTL_WAIT_FOR_IRQ, // I/O control code
         &dwTimeout, // in buffer
         sizeof(DWORD, \frac{1}{1} in buffer size
         &dwRet, // out buffer
         sizeof(DWORD), \frac{1}{2} // out buffer size
          NULL.
          NULL) ) \sqrt{ } ignored (=NULL)
   {
       //出错
       dwRet = WAIT_FAILED;
   }
   Return dwRet;
}
注: dwTimeout 为等待超时时间, 如果为 INFINITE 则一直等待, 直到 IRQ 事件产生或 IRQ 关闭。
应用线程等待中断事件
DWORD dwTimeoutMS = 5000; <br> //超时时间设置为 5 秒
DWORD dwReturn;
dwReturn = WaitIRQEvent (hIRQ, dwTimeoutMS);
if (dwReturn == WAIT_OBJECT_0)
{
   //外部中断发生,进行中断处理
   //… …
}
else if (dwReturn == WAIT_TIMEOUT)
{
   //超时处理
   //… …
}
else
{
   //出错处理
   //… …
}
计算中断产生次数
```
DWORD dwCount;

bRet = DeviceIoControl(hIrq,

IOCTL\_GET\_COUNT, NULL, 0, &dwCount, sizeof(DWORD), NULL, NULL);

有的时候需要统计自打开 IRQ 之后,一共产生了多少次中断,可用此代码得到中断数 dwCount。

完整参考代码:开发光盘\Software\ C 例程\ESM928x\_IRQ

# **9**、**PWM** 脉冲输出

ESM928x 共有 4 路 PWM 输出,其最高输出频率可达 50MHz, 但如果希望保证一定精度的占空比(1% 的精度), 则输出最高频率只能到 1MHz。这 4 路 PWM 分别与分别与 GPIO6-GPIO8 复用管脚。

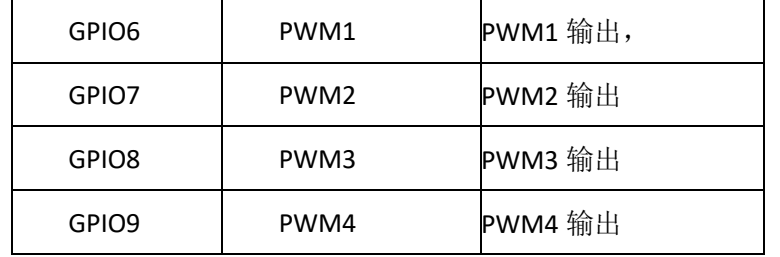

## **9.1 Linux** 平台下 **PWM** 脉冲输出的应用

ESM928x 板卡在 Linux 平台下 PWM 脉冲输出所对应的设备节点名称为:

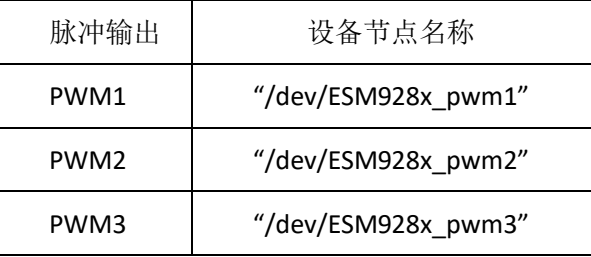

对 PWM 的操作可归为 2 种基本操作如下:

- 1、PWM 脉冲输出使能, 按照设置的频率和占空比参数输出 PWM 脉冲。
- 2、PWM 脉冲输出停止。

所对应的命令参数,定义如下:

#define ESM928X\_PWM\_START 10

**#define** ESM928X\_PWM\_STOP 11

在 ESM928x\_drivers.h 文件中还定义了 PWM 的数据结构, 包括频率、占空比以及极性等参数:

struct pwm\_config\_info

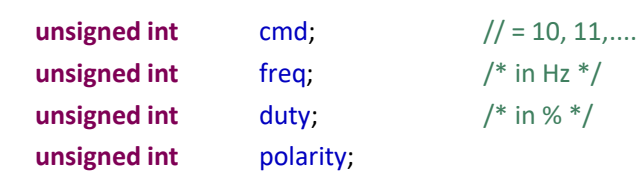

};

{

#### 其中:

freq 表示输出的脉冲频率, 单位为 Hz。Freq 的取值范围 10Hz-1MHz。

duty 表示输出脉冲的占空比,单位为%。Duty 的取值范围: 1-99。

Polarity 表示输出脉冲的极性,选择 0 或者 1。

进行 PWM 操作时, 首先打开相应的设备节点文件, 然后再调用 write()函数进行 pwm 的设置、启动以 及停止操作,以下为相关的应用代码:

```
fd = open("/dev/ESM928x_pwm1", O_RDWR);
```

```
#include "ESM928x_drivers.h"
#include "pwm_api.h"
```

```
#define POLARITY PWM_POLARITY_INVERTED;
//#define POLARITY PWM_POLARITY_NORMAL;
```

```
int PWM_Start(int fd, int freq, int duty )
```

```
{
```

```
int rc;
struct pwm_config_info conf;
```

```
conf.cmd = ESM928X_PWM_START;
conf.freq = freq;
conf.duty = duty;
conf.polarity = POLARITY;
```

```
rc = write(fd, &conf, sizeof(struct pwm_config_info));
return rc;
```

```
}
```

```
int PWM_Stop(int fd )
{
```
**int** rc; struct pwm\_config\_info conf;

```
memset( &conf, 0, sizeof(struct pwm_config_info));
conf.cmd = ESM928X_PWM_STOP;
```

```
rc = write(fd, &conf, sizeof(struct pwm_config_info));
return rc;
```
}

另外,如果关闭设备文件,也将停止 PWM 脉冲输出。

## **9.2 CE** 平台下 **PWM** 脉冲输出的应用

ESM928x 板上已固化了面向 PWM 接口的 WinCE 标准驱动程序,应用程序只需打开文件名为"PWM1:"- "PWM4:"的文件对象,再通过 WriteFile 设置启动 PWM 脉冲的参数(频率和占空比)即可,应用程序也可通 过 WriteFile 随时停止 PWM 的输出。典型的 PWM 应用, 包括为红外串口提供调制信号 (38.5KHz, 50%占空 比)、为 ISO7816 提供时钟信号 (3.5712MHz, 9600bps 波特率)。

基本的 PWM 数据结构如下:

```
typedef struct
{
   DWORD dwFreq; \frac{1}{2} // PWM频率, 单位为Hz, = 0: 停止PWM输出
   DWORD dwDuty; // 占空比, 取值范围1-1000, 分辨率0.1%
   DWORD dwResolution; // 输出脉冲个数单位:1: unit; = 10: 0.1 unit; = 100: 0.01 unit
} PWM_INFO, *PPWM_INFO;
```
dwFreq 表示输出的脉冲频率,单位为 Hz。DwFreq 的取值范围 1Hz-25MHz, 当 dwFreq = 0 时, 表

示 PWM 停止输出。dwDuty 的分辨率为 0.1%, 取值范围 1-1000。

PWM 操作的主要代码如下:

//打开 ESM928x PWM4

```
HANDLE hPWM4 = CreateFile( TEXT("PWM4:"), 
   GENERIC_READ|GENERIC_WRITE, 
   FILE_SHARE_READ|FILE_SHARE_WRITE,
   NULL, 
   OPEN_EXISTING, 
   FILE_FLAG_RANDOM_ACCESS,
   NULL);
```

```
// PWM参数设置
pwm_info.dwFreq = 100000; // 100KHz
pwm info.dwDuty = 300; // 30\%, uint is 0.1%
pwm info. dwResolution = 1;
// 输出PWM信号
bRc = WriteFile( hPWM4, &pwm_info, sizeof( PWM_INFO), &dwBytes, NULL );
//关闭设备文件,停止 PWM 脉冲输出。
```
CloseHandle( hPWM4 );

完整参考代码:开发光盘\Software\ C 例程\ESM928x\_PWM

## **10**、**CAN** 总线接口

ESM928x CAN 总线接口支持 CAN2.0B 协议,支持从 10KBit/s 到 1MBit/s 的位速率设置。

#### **10.1 Linux** 平台下 **CAN** 的应用

ESM928x 主板中 CAN 的通讯实现的是 Socket CAN 方式, Scoket CAN 使用了 socket 接口和 Linux 网络协 议栈,这种方法使得 CAN 设备驱动可以通过网络接口函数来调用。这样大大地方便了熟悉 Linux 网络编程的 程序员,由于调用的都是标准的 socket 函数,也使得应用程序便于移植,而不会因为硬件的调整而修改应 用程序,这样加强了应用程序的可维护性。

使用 CAN 接口通讯,首先需要使用 IP 命令来配置 CAN0 接口:

// 关闭can0接口,以便进行配置

ifconfig can0 down

// 方法一: 配置can0的波特率为250Kbps

ip link set can0 type can bitrate 250000

// 方法二:配置can0的波特率为250Kbps

ip link set can0 type can tp 250 prog-seg 5 phase-seg1 8 phase-seg2 2 sjw 2

// 启动can0接口

ifconfig can0 up

ESM928x 的 CAN 模块时钟选用的是 24MHz 的外部晶体振荡时钟。为了适应各种不同的采样率, 我们采用 方法二来对 can 的波特率进行设置, 以 CiA 推荐的采样点在 bit 的 87.5%处, 作为基准来计算:

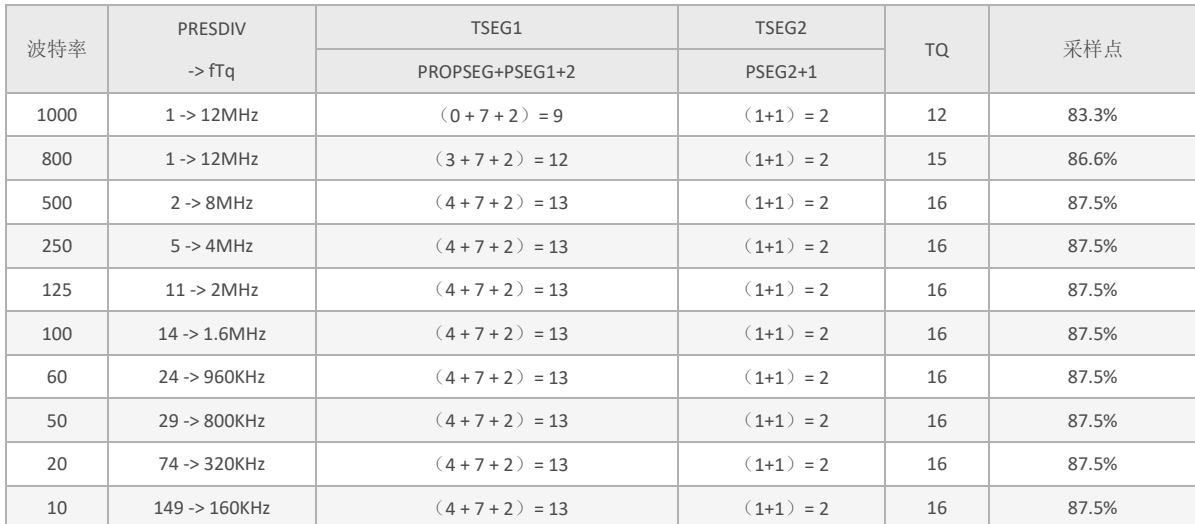

就像 TCP/IP 协议一样, 在使用 CAN 网络之前首先需要打开一个套接字。CAN 的套接字使用到了一个新 的协议族 PF\_CAN,所以在调用 socket( )这个系统函数的时候需要将 PF\_CAN 作为第一个参数。当前有两个 CAN 的协议可以选择,一个是原始套接字协议( raw socket protocol),另一个是广播管理协议 BCM(broadcast manager)。作为一般的工业应用我们选用原始套接字协议:

```
 s = socket(PF_CAN, SOCK_RAW, CAN_RAW);
   printf( "SOCK_RAW can sockfd:%d\n", s );
   if( s < 0 )
   {
       return -1;
   }
   基本的 CAN 帧结构体和套接字地址结构体定义在 include/linux/can.h 中:
/*
* 扩展格式识别符由 29 位组成。其格式包含两个部分:11 位基本 ID、18 位扩展 ID。
* Controller Area Network Identifier structure
*
* bit 0-28 : CAN识别符 (11/29 bit)
* bit 29 : 错误帧标志 (0 = data frame, 1 = error frame)
* bit 30 : 远程发送请求标志 (1 = rtr frame)
* bit 31 : 帧格式标志 (0 = standard 11 bit, 1 = extended 29 bit)
*/* 
  typedef u32 canid t;
   struct can_frame {
        canid_t can_id; /* 32 bit CAN_ID + EFF/RTR/ERR flags */ 
         __u8 can_dlc; /* 数据长度: 0 .. 8 */ 
    __u8 data[8] __attribute__((aligned(8)));
 };
   过滤规则(过滤器)的定义同样在 include/linux/can.h 中:
   struct can filter {
        canid_t can_id;
       canid t can mask;
\};
   过滤规则的匹配:
  \lereceived can id> & mask == can id & mask
在成功创建一个套接字之后,通常需要使用 bind( )函数将套接字绑定在某个 CAN 接口上。在绑定
(CAN_RAW)套接字之后,就可以在套接字上使用 read( )/write( )进行数据收发的操作。
   如果不是用滤波器,可以直接设置并绑定套接字到我们刚才设置好的 CAN 接口上:
    struct sockaddr_can addr;
   struct ifreq ifr;
   int loopback = 0; \frac{1}{2} 0 = disabled, 1 = enabled (default) \frac{1}{2} setsockopt(s, SOL_CAN_RAW, CAN_RAW_LOOPBACK, &loopback, sizeof(loopback));
```

```
strcpy(ifr.ifr_name, "can0");
 ret = ioctl(s, SIOCGIFINDEX, &ifr);
if(ret < 0)
 {
     return -1;
 }
```

```
 addr.can_family = AF_CAN;
addr.can ifindex = ifr.ifr ifindex;
```
#### **bind**(s, (**struct** sockaddr \*)&addr, **sizeof**(addr));

如果需要使用过滤器,采用原始套接字选项 CAN RAW FILTER,CAN RAW 套接字的接收就可使用 CAN RAW FILTER 套接字选项指定的多个过滤规则(过滤器)来过滤。

滤波器能接收的数据要求满足<received can id> & mask == can\_id & mask ,也就是收数据的 can\_id 和滤 波器设定的 can\_id 分别于滤波器的 mask 相与以后相等,才能够被接收,否则直接被硬件过滤掉。在下面的 例程中,两组滤波器 0x123&CAN\_SFF\_MASK=0x123, 0x200&0x700=0x200, 所以当接收数据的 can\_id 和滤波 器的 mask 相与以后, 需要等于 0x123 或者 0x200, 也就是接收数据的 can\_id 等于 0x123 或者 0x200-0x2ff 这个区间才能够被接收,否则直接被硬件过滤掉,如下面两个等式:

```
<received_can_id>& CAN_SFF_MASK==0x123 & CAN_SFF_MASK
<received_can_id>=0x123
<received_can_id>& 0x700=0x200 & 0x700
<received_can_id>=0x200-0x2ff
```
设置套接字,启动滤波器,并绑定 CAN0 接口:

```
struct sockaddr_can addr;
struct ifreq ifr;
struct can_filter filter[2]; //定义过滤器
filter[0].can id = 0x123;
filter[0].can_mask = CAN_SFF_MASK;
filter[1].can_id = 0x200;
filter[1].can mask = 0x700;
```

```
setsockopt(s, SOL_CAN_RAW, CAN_RAW_FILTER, &filter, sizeof(filter)); //采用 
                          原始套接字选项 CAN RAW FILTER
strcpy(ifr.ifr_name, "can0" );
 ret = ioctl(s, SIOCGIFINDEX, &ifr);
if(<math>ret < 0</math>) {
     return -1;
```

```
 }
```

```
 addr.can_family = AF_CAN;
  addr.can_ifindex = ifr.ifr_ifindex;
  bind(s, (struct sockaddr *)&addr, sizeof(addr));
 发送数据的实现代码:
 struct can_frame frame;
frame.can_id = 0x08 | CAN_EFF_FLAG; //定义为扩展帧
frame.can_dlc = 8; //数据长度
 memset( frame.data, 0x32, frame.can_dlc );
 nbytes = write(s, &frame, sizeof(struct can_frame)); //发送数据
 if(nbytes!=sizeof(struct can_frame))
 {
     perror("can raw socket write");
     return 1;
 }
接收数据的实现代码:
struct can frame frame;
  nbytes = read(s, &frame, sizeof(struct can_frame)); //接收数据
  if (nbytes < 0) {
      perror("can raw socket read");
      return 1;
 }
 if( nbytes < (int)sizeof(struct can_frame))
 {
      fprintf(stderr, "read: incomplete CAN frame\n");
      return 1;
 }
```
完整的代码请参考开发光盘中的:\应用开发软件\驱动模块测试\test\_socketcan。

## **10.2 CE** 平台下 **CAN** 的应用

ESM928x 主板已固化了 CAN 接口的 WinCE 标准驱动程序,应用程序只需打开文件名为"CAN1:"或 "CAN2:"的文件对象,就能对 CAN 接口进行各种操作。

#### 注册表设置项说明**:**

CAN 驱 动 设 置 参 数 位 于 注 册 表 [HKEY\_LOCAL\_MACHINE\Drivers\BuiltIn\CAN1] 及

[HKEY\_LOCAL\_MACHINE\Drivers\BuiltIn\CAN2]下

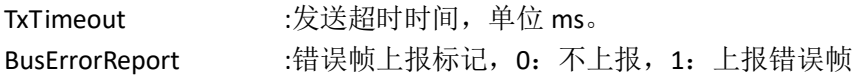

#### **CAN** 打开及关闭**:**

打开关闭采用标准的流式设备驱动接口 CreateFile 及 CloseHandle, 设备名为"CAN1:"及"CAN2:"

调用示例如下:

```
//打开CAN1
HANDLE hCan; 
hCan = CreateFile( L"CAN1:", GENERIC_READ|GENERIC_WRITE, 0, NULL, OPEN_EXISTING, 0, NULL);
//关闭CAN
CloseHandle(hCan);
```
#### **CAN** 波特率设置

参考 CAN 例程, 对驱动的 DeviceloCon trol 操作已封装在 SetBaud 函数中。

BOOL SetBaud(HANDLE hCan, DWORD dwBaud) 参数 hCan: CreateFile 打开 CAN 返回的设备句柄 参数 dwBaud: 波特率, 单位 bps 返回值:TRUE 设置成功,FALSE 设置失败

调用示例如下:

//设置波特率250bps CAN SetBaud(m\_hCan, 250000);

#### **CAN** 过滤设置

参考 CAN 例程, 对驱动的 DeviceIoCon trol 操作已封装在 SetFilter 函数中。

BOOL SetFilter(HANDLE hCan, PCAN\_FILTER pFilter, DWORD num) 参数 hCan: CreateFile 打开 CAN 返回的设备句柄 参数 pFilter: 过滤器结构体数组指针 参数 num: 过滤器结构体数组长度, 最大为 4 返回值:TRUE 设置成功,FALSE 设置失败 注**:**此函数如果重复调用,生效的为最后一次调用设置值。

```
CAN_FILTER 过滤器结构体定义
    typedef struct _can_filter 
    {
            CAN_ID can_id;
            CAN_ID can_mask; 
    } CAN_FILTER, *PCAN_FILTER
```
过滤器由 id 和 mask 组成,设置的过滤器组数最大 4 个。CAN 包能满足其中一组过滤器以下条件才 能接收

CAN 包 id & 过滤器 mask = 过滤器 id & 过滤器 mask

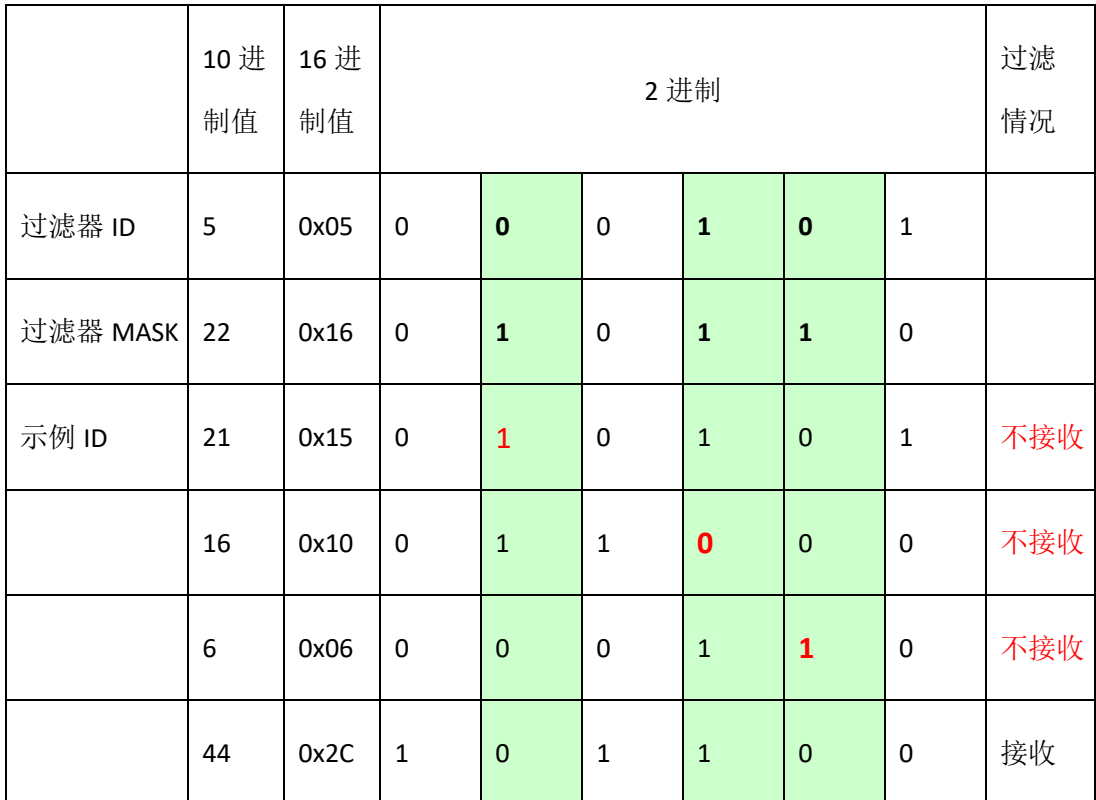

即, 2 进制中, 过滤 MASK 为 1 的对应位需和过滤 ID 值一致, 示例表

调用示例如下:

//设置一组寄存器 CAN\_FILTER Filter[4]; memzero(Filter, sizeof(CAN\_FILTER)); Filter[0].can  $id.id = 5$ ; Filter[0].can\_mask.id = 22; SetFilter(m\_hCan, Filter, 1);

#### **CAN** 发送**/**接收

发送接收同样采用标准的流式设备驱动接口 ReadFile 及 WriteFile

参考 CAN 例程, 封装好的函数定义。

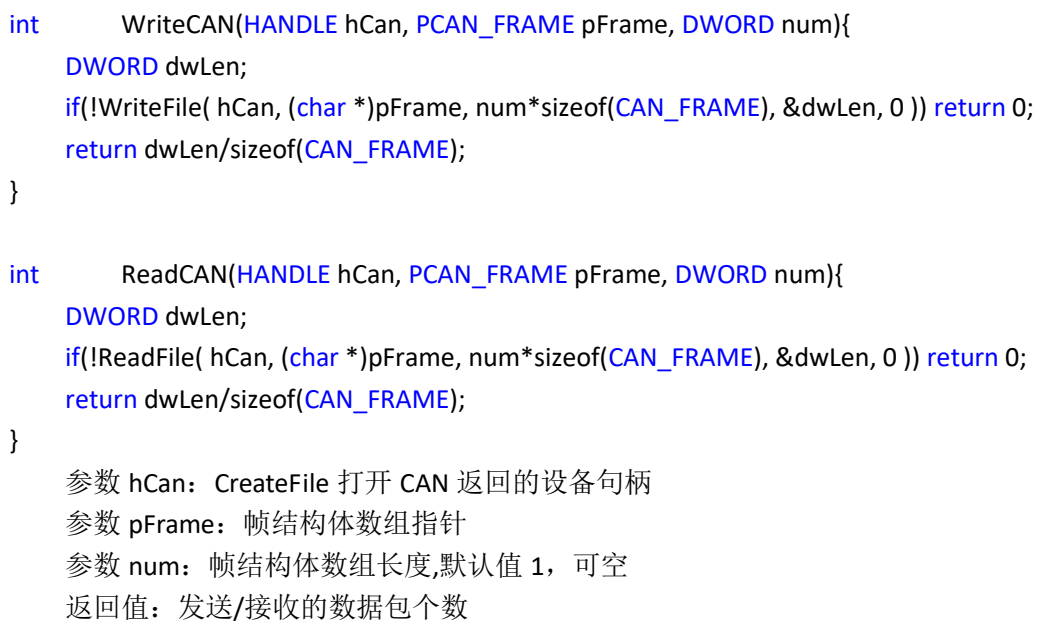

注:

发送函数为阻塞函数,超时时间可以在注册表中设置,默认 **1000ms**。 发送失败后,应用程序应当自行判断是否需要重新发送。 接收函数应当单独开一个接收线程,并配合 **WaitCANEvent** 函数使用。

#### **CAN\_FRAME** 数据帧结构体定义

typedef struct{ unsigned int id:29; unsigned int error:1; unsigned int remote:1; unsigned int extended:1; }CAN\_ID;

```
typedef struct _can_frame
{
    CAN_ID can_id; / \frac{32 \text{ bit CAM ID} + \text{EFF/RTR/ERR flags *}}{}BYTE can dlc; / frame payload length in byte (0 ..CAN MAX DLEN) */BYTE data[CAN_MAX_DLEN];
} CAN_FRAME, *PCAN_FRAME;
```
调用示例如下:

DWORD dwNum; //发送 CAN\_FRAME Sendframe; memzero(Sendframe, sizeof(CAN\_FRAME)); Sendframe.can\_id.id = 6; m\_Sendframe.data[0] = 0x01; m\_Sendframe.can\_dlc = 1; dwNum = WriteCAN(hCan, &Sendframe);

//接收 CAN\_FRAME Revframe[MAX\_ARRAY]; dwNum = ReadCAN(hCan, Revframe, MAX\_ARRAY);

#### **WaitCANEvent** 函数使用

如果轮询方式接收 CAN 包,系统负荷会过高,WaitCANEvent 为等待 CAN 接收事件的阻塞函数, 通过返回值可以判断是否有 CAN 数据接收。WaitCANEvent 封装的对驱动的 DeviceIoControl 操作, 实现代码如下。

```
BOOL WaitCANEvent( HANDLE hDevice, LPDWORD lpEvtMask, DWORD dwTimeout )
{
    DWORD dwBytesReturned;
    *lpEvtMask = 0;
    if (!DeviceIoControl ( hDevice,
       IOCTL_WAIT_FOR_EVENT,
        (LPVOID)&dwTimeout, sizeof(DWORD), /* input buffer */
        (LPVOID)lpEvtMask, sizeof(DWORD), /* output buffer */
       &dwBytesReturned,
       NULL )) 
   {
       return FALSE;
   }
   return TRUE;
}
    参数 hDevice: CreateFile 打开 CAN 返回的设备句柄
    参数 lpEvtMask: 返回事件类型, 新驱动目前恒为 0
    参数 dwTimeout: 超时时间
    返回值:FALSE 等待超时,TRUE 有数据帧收到
```
#### 接收线程调用示例:

```
//主线程中开启接收线程
m_hRecvThread = CreateThread(0, 0, RecvTread, this, 0, NULL);
//接收线程函数定义
DWORD Ctest_can_v2Dlg::RecvTread(LPVOID lparam)
{
    Ctest_can_v2Dlg* pDlg = (Ctest_can_v2Dlg*)lparam;
    DWORD dwEvtMask;
   int num;
   CAN_FRAME rbuf[MAX_ARRAY];
   while(!pDlg->m_bThreadStop)
   {
        if(WaitCANEvent(pDlg->m_hCan, &dwEvtMask, 200))
        {
           if dwEvtMask == 0 ) // 接收到数据包
           {
               num = ReadCAN(pDlg->m_hCan, rbuf, MAX_ARRAY);
               while( num )
               {
                   OnRecv(pDlg, rbuf, num); //调用回调函数处理数据
                   num = ReadCAN(pDlg->m_hCan, rbuf, MAX_ARRAY);
               }
           }
           else //258
           {
           }
        }
   }
   return 0;
}
```
## 错误帧定义

当设置注册表选项,允许接收错误帧后,CAN 总线上的出错信息将以帧的形式上报上来。

错误帧的帧结构体中,值为 1,可通过该值判断是接收到的数据帧还是驱动上报的错误帧。

```
if (Frame.can_id.error) {
    //错误帧
}
else{
```
//数据帧;

}

## 错误帧详细定义,请参数手册《**CAN** 错误帧定义》

相关测试例程可以联系英创工程师获得。完整参考代码: 开发光盘\Software\ C 例程\test\_can\_v2

# 版本历史

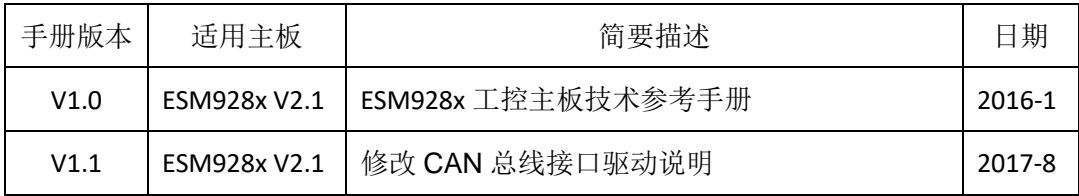